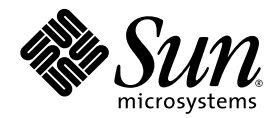

# Sun Fire<sup>™</sup> Server V20z und V40z Hinweise zur Version

Sun Microsystems, Inc. 4150 Network Circle Santa Clara, CA 95054 U.S.A. Tel. 650-960-1300

Artikelnummer: 817-6128-11 Mai 2004, Revision A

Wir freuen uns über Ihre Meinung und Anregungen zu diesem Dokument unter: http://www.sun.com/hwdocs/feedback

Copyright 2004 Sun Microsystems, Inc., 4150 Network Circle, Santa Clara, California 95054, USA. Alle Rechte vorbehalten.

Sun Microsystems, Inc. hat gewerbliche Schutzrechte am geistigen Eigentum in Verbindung mit der in diesem Dokument beschriebenen Technologie. Diese gewerblichen Schutzrechte am geistigen Eigentum können im Besonderen und ohne Einschränkung ein oder mehrere US-Patente umfassen, die unter http://www.sun.com/patents aufgeführt sind, sowie weitere Patente bzw. schwebende Patentanmeldungen in den USA und in anderen Ländern.

Die Nutzung, Vervielfältigung, Verteilung und Dekompilierung dieses Dokuments und des Produkts, auf das es sich bezieht, wird durch Lizenzen beschränkt. Das Produkt bzw. dieses Dokument darf ohne vorherige schriftliche Genehmigung von Sun und ggf. seinen Lizenzgebern weder ganz noch teilweise in irgendeiner Form mit irgendwelchen Mitteln reproduziert werden.

Software von Drittanbietern, einschließlich Font-Technologien, ist urheberrechtlich geschützt und wird von Sun-Lieferanten lizenziert.

Teile des Produkts basieren eventuell auf Berkeley BSD-Systemen, die von der University of California lizenziert worden sind. UNIX ist in den USA und in anderen Ländern eine eingetragene Marke, die ausschließlich über X/Open Company, Ltd. lizenziert wird.

Sun, Sun Microsystems, das Sun-Logo, AnswerBook2, docs.sun.com, Sun Fire und Solaris sind in den USA und anderen Ländern Marken oder eingetragene Marken von Sun Microsystems, Inc.

Alle SPARC-Marken werden unter Lizenz verwendet und sind in den USA und anderen Ländern Marken oder eingetragene Marken von SPARC International, Inc. Produkte mit SPARC-Markenzeichen beruhen auf einer von Sun Microsystems, Inc entwickelten Architektur.

Die grafischen Benutzeroberflächen (GUI) OPEN LOOK und Sun™ wurden von Sun Microsystems, Inc. für seine Benutzer und Lizenznehmer entwickelt. Sun erkennt die bahnbrechenden Bemühungen von XEROX auf dem Gebiet der Forschung und Entwicklung einer visuellen oder grafischen Benutzeroberfläche für die Computerindustrie an. Sun ist Inhaber einer nicht exklusiven Lizenz von Xerox für die grafische<br>Benutzeroberfläche von Xerox. Diese Lizenz gilt auch für die Lizenznehmer von Sun, die d ansonsten mit den schriftlichen Lizenzvereinbarungen von Sun übereinstimmen.

Rechte der US-Regierung – kommerzielle Verwendung. Für Benutzer der US-Regierung gelten die Standardlizenzvereinbarung von Sun<br>Microsystems, Inc. sowie zutreffende Bestimmungen der FAR (Federal Acquisition Regulation) und

DIE DOKUMENTATION WIRD OHNE MÄNGELGEWÄHR BEREITGESTELLT. ALLE AUSDRÜCKLICHEN ODER STILLSCHWEIGENDEN ZUSICHERUNGEN, ANGABEN UND GARANTIEN, EINSCHLIESSLICH EINER STILLSCHWEIGENDEN GARANTIE DER HANDELSFÄHIGKEIT, EIGNUNG FÜR EINEN BESTIMMTEN ZWECK ODER NICHTVERLETZUNG DER RECHTE DRITTER, WERDEN AUSGESCHLOSSEN, ES SEI DENN, DERARTIGE AUSSCHLUSSKLAUSELN SIND NICHT RECHTSGÜLTIG.

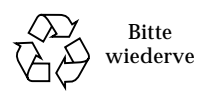

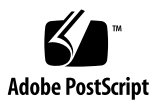

## Inhaltsverzeichnis

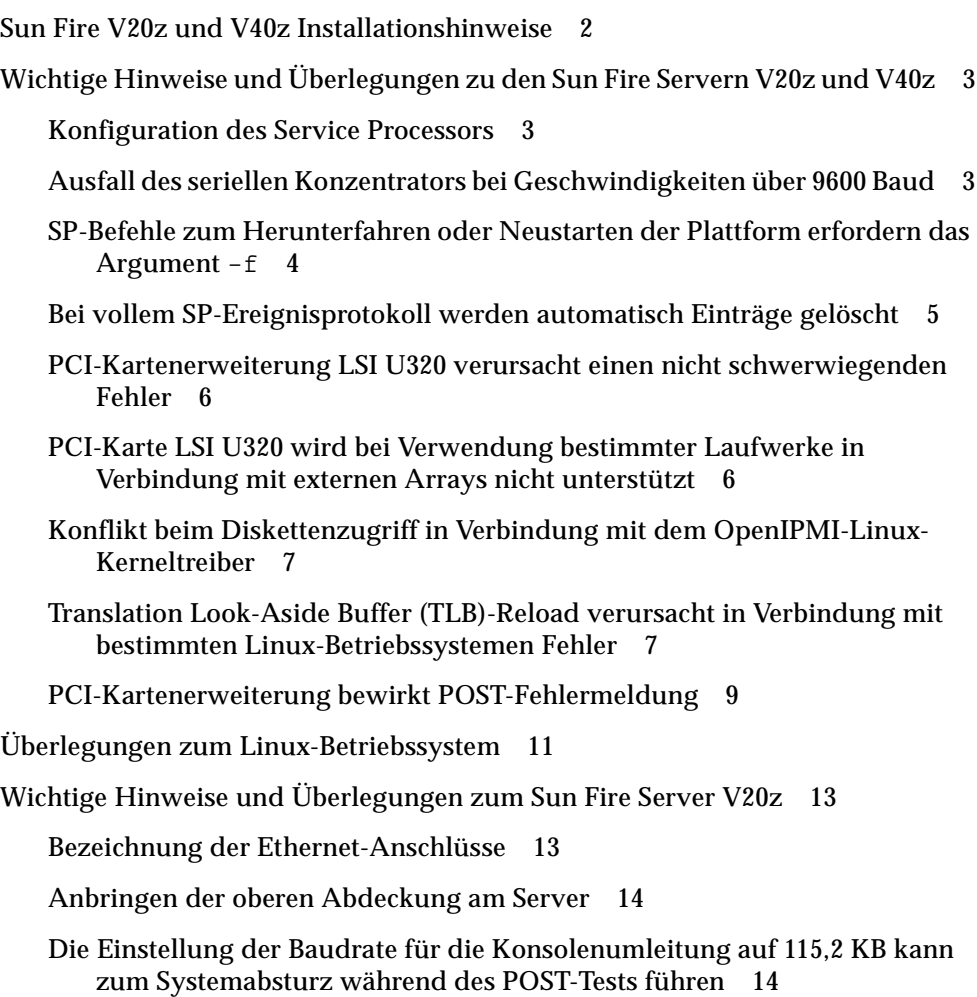

[Position der Clear-CMOS-Steckbrücke beim Sun Fire Server V20z 1](#page-19-0)6 [Überlegungen zum Solaris-Betriebssystem 1](#page-20-0)7 [Wichtige Hinweise und Überlegungen zum Sun Fire Server V40z 1](#page-22-0)9 [SP-Ereignisprotokollmeldungen bei nicht angeschlossenem Netzteil](#page-22-1) 19

[Position der Clear-CMOS-Steckbrücke beim Sun Fire Server V40z 2](#page-23-0)0

## Sun Fire Server V20z und V40z Hinweise zur Version

Diese Versionshinweise sind in die folgenden Abschnitte gegliedert:

- ["Sun Fire V20z und V40z Installationshinweise" auf Seite 2](#page-5-0)
- "Wichtige Hinweise und Überlegungen zu den Sun Fire Servern V20z und V40z" [auf Seite 3](#page-6-0)
- ["Wichtige Hinweise und Überlegungen zum Sun Fire Server V20z" auf Seite 13](#page-16-0)
- ["Wichtige Hinweise und Überlegungen zum Sun Fire Server V40z" auf Seite 19](#page-22-0)

## <span id="page-5-0"></span>Sun Fire V20z und V40z Installationshinweise

Auf dem Server kann auch ohne Konfiguration des Service Processors (SP) oder der Network Share Volume (NSV)-Software ein Betriebssystem installiert werden. Wenn Sie jedoch keinen Service Processor und kein Network Share Volume konfigurieren, können Sie weder die Remote-Management-Funktionen des Systems noch die Diagnosefunktionen nutzen.

- Die Network Share Volume-Dateien befinden sich auf der beiliegenden, mit "Sun Fire V20z and Sun Fire V40z Servers Network Share Volume CD (705-0970)" beschrifteten CD.
- Die Betriebssystemtreiber und anderen Support-Dateien befinden sich auf der beiliegenden, mit "Sun Fire V20z and Sun Fire V40z Servers Documentation and Support Files CD (705-0971)" beschrifteten CD. Auf dieser CD sind zudem die folgenden Dokumente im PDF-Format zu finden:
	- *Sun Fire Server V20z und V40z Installationshandbuch* (817-6138)
	- *Sun Fire Server V20z und V40z Linux-Betriebssystem Installationshandbuch* (817-6148)
	- *Sun Fire V20z and Sun Fire V40z Servers User Guide* (817-5248)
	- *Sun Fire V20z and Sun Fire V40z Servers, Server Management Guide* (817-5249)
	- *Sun Fire Server V20z und V40z Hinweise zur Version* (817-6128)

Die aktuellsten Informationen und Downloads sind immer auf den Produktwebsites unter den folgenden Adressen zu finden:

```
http://www.sun.com/servers/entry/v20z/
http://www.sun.com/servers/entry/v40z/
```
Die aktuellsten Versionen der Benutzer- und Servicedokumentation, einschließlich der vorliegenden Hinweise zur Version, sind auf der Website der Produktdokumentation unter der folgenden Adresse zu finden:

```
http://www.sun.com/products-n-solutions 
/hardware/docs/Servers/Workgroup_Servers/Sun_Fire_V20z-V40z/
```
## <span id="page-6-0"></span>Wichtige Hinweise und Überlegungen zu den Sun Fire Servern V20z und V40z

### <span id="page-6-1"></span>Konfiguration des Service Processors

Wenn der Server zum ersten Mal genutzt wird, muss der Service Processor (SP) durch einen Benutzernamen und ein Passwort geschützt werden. Andernfalls ist der SP eventuell einer Denial-of Service-Attack über die SP-Netzwerkschnittstelle ausgesetzt. Detaillierte Anweisungen zum Konfigurieren des SP und Einrichten eines anfänglichen Manager-Kontos finden Sie im *Sun Fire Server V20z und V40z Installationshandbuch*.

### <span id="page-6-2"></span>Ausfall des seriellen Konzentrators bei Geschwindigkeiten über 9600 Baud

Aufgrund von Rahmenfehlern funktionieren manche serielle Konzentratoren bei einer höheren Baudrate als 9600 nicht mit dem Server. Das Problem tritt auf, da der Server über sehr schnelle Prozessoren und UARTS mit 16-Byte-FIFOs verfügt, durch die die Sendebandbreite völlig gesättigt wird. Daher verbleibt keine Leerstelle zwischen zwei aufeinander folgenden asynchronen Bytes. An das Stoppbit eines Byte schließt sich unmittelbar das Startbit des nächsten Byte an.

Folglich muss das Terminal (oder das andere Gerät) am empfangsseitigen Ende in der Lage sein, die Daten schnell genug anzunehmen, ohne auch nur ein einziges Byte zu verpassen. Wenn ein serieller Konzentrator seinen Empfängerüberlauf löscht und den Datenempfang von neuem startet, ist er nicht mehr in der Lage, die Startund Stoppbits zu erkennen. Dies hat einen endlosen Strom erkannter und unerkannter Rahmenfehler zur Folge.

Mit dem folgenden Verfahren können Sie dieses Problem beheben:

- **1. Führen Sie die folgenden Schritte auf dem Sun Fire Server V20z/V40z aus:**
	- **a. Drücken Sie die Taste F2, um das BIOS-Setup-Dienstprogramm zu starten.**
	- **b. Wählen Sie im Menü "Advanced" (Erweitert) das Untermenü "Console Redirection" (Konsolenumleitung) und drücken Sie die Eingabetaste.**
	- c. Klicken Sie im Menü "Console Redirection" (Konsolenumleitung) auf die **Option "Baud Rate" (Baudrate) und wählen Sie die gewünschte Baudrate aus (der Standardwert ist 9600).**
- **d. Klicken Sie auf die Option "Flow Control" (Flusskontrolle) und wählen Sie "CTS/RTS".**
- **e. Klicken Sie auf die Option "Console Type" (Konsolentyp) und wählen Sie den gewünschten Terminaltyp aus.**
- **f. Drücken Sie die Taste F10, um Ihre Änderungen zu speichern.**
- **2. Führen Sie diese Schritte auf der Konsole des seriellen Konzentrators durch:**
	- **a. Wählen Sie die gewünschte Anschlussnummer.**
	- **b. Wählen Sie dieselbe Baudrate, die Sie zuvor für den Server ausgewählt haben.**
	- **c. Wählen Sie für die Option "Flow Control" (Flusskontrolle) die Einstellung "Hardware".**
	- **d. Wählen Sie je nach Bedarf für die Option "DCD Sensitive" (DCD-abhängig)**  entweder "Yes" (Ja) oder "No" (Nein).
	- **e. Vergewissern Sie sich, dass Sie den richtigen Adapter zur Verbindung einer RJ-45-Buchse und einer DB-9-Buchse zur Hand haben (weitere Informationen finden Sie in der Benutzerdokumentation des seriellen Konzentrators).**
- **3. Sollten weiterhin Rahmenfehler auftreten, überprüfen Sie die Kabelverbindung zwischen dem Server und dem seriellen Konzentrator.**

### <span id="page-7-0"></span>SP-Befehle zum Herunterfahren oder Neustarten der Plattform erfordern das Argument -f

Bei der Eingabe der Befehle zum Herunterfahren und Neustarten der Plattform auf der Befehlszeile muss das Argument -f verwendet werden.

Die SP-Befehlszeilensyntax zum Herunterfahren des Servers lautet wie folgt:

platform set power state off -f

Die SP-Befehlszeilensyntax zum Neustarten des Servers lautet wie folgt:

platform set power state cycle -f

### <span id="page-8-0"></span>Bei vollem SP-Ereignisprotokoll werden automatisch Einträge gelöscht

Wenn das SP-Ereignisprotokoll (nicht das IPMI SEL) voll ist, werden automatisch einige Einträge gelöscht. Hierbei wird folgender Protokolleintrag angelegt:

357 01/01/2004 13:49 SP critical Active Events High Water Mark Exceeded

Die Syntax zum Löschen aller SP-Ereignisprotokolleinträge lautet wie folgt:

sp delete event -a

Ausführliche Informationen zu SP-Befehlen finden Sie im Sun Fire Server V20z und V40z Management-Handbuch.

### <span id="page-9-0"></span>PCI-Kartenerweiterung LSI U320 verursacht einen nicht schwerwiegenden Fehler

Beim Hochfahren des Servers nach dem Einbau der PCI-Karte LSI U320 (LSI22320-R) wird unter Umständen die folgende Fehlermeldung angezeigt:

Initializing..... Adapter configuration may have changed, reconfiguration is suggested!

Diese Fehlermeldung kann ignoriert werden. Der Server wird ohne Probleme hochgefahren. Diese Meldung wird bei Verwendung dieser Karte auch dann angezeigt, wenn Sie die Standardeinstellungen wiederherstellen.

### <span id="page-9-1"></span>PCI-Karte LSI U320 wird bei Verwendung bestimmter Laufwerke in Verbindung mit externen Arrays nicht unterstützt

Wenn Sie ein externes SCSI-Array an die PCI-Karte LSI U320 (LSI22320-R) anschließen, werden die folgenden Laufwerke und Firmware-Level nicht unterstützt.

In Verbindung mit den folgenden Laufwerktypen wurden bei Verwendung der angegebenen Firmware-Level Datenzuordnungsprobleme festgestellt:

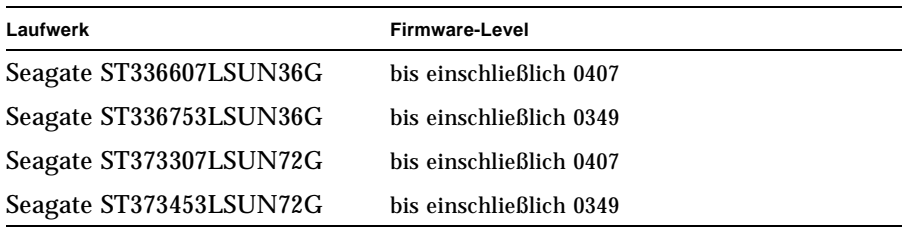

Es wird empfohlen, die Firmware dieser Laufwerke auf Level 0507 (10.000-U/min-Laufwerke) bzw. 0449 (15.000-U/min-Laufwerke) oder höher zu aktualisieren.

### <span id="page-10-0"></span>Konflikt beim Diskettenzugriff in Verbindung mit dem OpenIPMI-Linux-Kerneltreiber

Falls Sie auf Ihrem Server Inband-IPMI-Funktionen nutzen, müssen Sie vor dem Zugreifen auf eine Diskette den OpenIPMI-Linux-Kerneltreiber entladen. Wenn Sie dies nicht tun, werden unter der Steuerung des OpenIPMI-Linux-Kerneltreiber unbrauchbare Daten- und Verwaltungsinhalte auf Diskette geschrieben.

- Zum Entladen des OpenIPMI-Linux-Kerneltreibers melden Sie sich als "root" an und geben Sie die folgenden Befehle ein:
	- # **rmmod ipmi\_kcs\_drv**
	- # **rmmod ipmi\_devintf**
	- # **rmmod ipmi\_msghandler**
- Nach dem Diskettenzugriff können Sie die Inband-IPMI-Funktionen mithilfe der folgenden Befehle wieder aktivieren:
	- # **modprobe ipmi\_devintf**
	- # **modprobe ipmi\_kcs\_drv**

### <span id="page-10-1"></span>Translation Look-Aside Buffer (TLB)-Reload verursacht in Verbindung mit bestimmten Linux-Betriebssystemen Fehler

Das BIOS-Menü "Advanced" (Erweitert) enthält eine Option namens "No Spec. TLB Reload". Standardmäßig ist diese Einstellung deaktiviert, sodass der TLB-Puffer neu geladen werden kann.

In der Standardeinstellung können bei Systemen, auf denen eine 64-Bit-Version von Red Hat Linux oder SUSE Linux mit Service Pack 1 ausgeführt wird, beispielsweise folgende Fehler auftreten:

Northbridge status a60000010005001b GART error 11 Lost an northbridge error NB status: unrecoverable NB error address 0000000037ff07f8 Error uncorrected

Um diese Fehler zu vermeiden, müssen Sie die TLB-Reload-Funktion deaktivieren. Gehen Sie hierzu folgendermaßen vor:

**1. Drücken Sie beim Hochfahren des Servers die Taste F2, um ins BIOS-Setup zu gelangen.**

- 2. Rufen Sie das BIOS-Menü "Advanced" (Erweitert) --> "Chipset Configuration" **(Chipsatz-Konfiguration) auf.**
- 3. Wechseln Sie mithilfe der Pfeiltasten zur Option "No Spec. TLB Reload" und ändern Sie die Einstellung in "Enabled" (Aktiviert).

Der TLB-Puffer kann nun nicht mehr neu geladen werden und die Fehlermeldung tritt nicht mehr auf.

### <span id="page-12-0"></span>PCI-Kartenerweiterung bewirkt POST-Fehlermeldung

Wird der Server um eine PCI-Karte erweitert, tritt während des Power-On-Self-Tests (POST) möglicherweise eine Fehlermeldung ähnlich dem folgenden Beispiel auf:

Error Message: Expansion ROM not initialized. PCI Mass Storage Controller in Slot 01 Bus: 02, Device: 05, Function:00

Wenn Sie an dieser Stelle die Taste F1 drücken, wird das Betriebssystem normal gestartet.

#### *Deaktivieren der Option "ROM Scan" zur Vermeidung der Fehlermeldung*

Damit diese Meldung zukünftig nicht mehr angezeigt wird, führen Sie die folgenden Schritte aus, wenn die Fehlermeldung während des POST erscheint.

**Hinweis –** Nach Ausführung dieses Verfahrens kann nicht mehr über diese Add-in-Karte gestartet werden. Wenn Sie die Fehlermeldung deaktivieren und weiterhin über die Add-in-Karte starten möchten (dies trifft nur auf SCSI-gesteuerte Karten zu), gehen Sie nach dem Alternativverfahren "Deaktivieren der Option "ROM Scan" [bei einer startfähigen SCSI-gesteuerten Karte" auf Seite 10](#page-13-0) vor.

- **1. Drücken Sie die Taste F2, um das BIOS-Setup-Dienstprogramm zu starten.**
- 2. Wählen Sie im Menü "Advanced" (Erweitert) das Untermenü "PCI Configuration" **(PCI-Konfiguration).**
- **3. Wählen Sie "PCI Device Slot 1" (PCI-Gerätesteckplatz 1) oder "PCI Device Slot 2" (PCI-Gerätesteckplatz 2) abhängig davon, in welchem Steckplatz das neue Gerät installiert wurde.**
- 4. Ändern Sie den Wert der Option "ROM Scan" (ROM-Scan) in "Disabled" **(Deaktiviert).**
- **5. Drücken Sie die Taste F10, um Ihre Änderungen zu speichern.**

Bei nachfolgender Ausführung des POST wird die Fehlermeldung nun nicht mehr ausgegeben.

*Deaktivieren der Option "ROM Scan" bei einer startfähigen SCSIgesteuerten Karte*

- <span id="page-13-0"></span>**1. Drücken Sie die Taste F2, um das BIOS-Setup-Dienstprogramm zu starten.**
- 2. Wählen Sie im Menü "Advanced" (Erweitert) das Untermenü "PCI Configuration" **(PCI-Konfiguration).**
- **3. Wählen Sie "Embedded Broadcom Gbit 0" (Integriertes Broadcom Gbit 0) oder "Embedded Broadcom Gbit 1" (Integriertes Broadcom Gbit 1). Wählen Sie den Anschluss, an dem Ihr vernetzter PXE-Server** *nicht* **angeschlossen ist.**
- 4. Ändern Sie den Wert der Option "ROM Scan" (ROM-Scan) in "Disabled" **(Deaktiviert).**
- **5. Drücken Sie die Taste F10, um Ihre Änderungen zu speichern.**

Bei nachfolgender Ausführung des POST wird die Fehlermeldung nun nicht mehr ausgegeben, und es ist dennoch weiterhin möglich, das System über die SCSIgesteuerte Karte zu starten.

## <span id="page-14-0"></span>Überlegungen zum Linux-Betriebssystem

Dieser Abschnitt geht auf Probleme und Überlegungen im Zusammenhang mit Sun Fire Servern V20z und V40z ein, auf denen unterstützte Linux-Betriebssysteme verwendet werden. Überprüfen Sie auf folgender Produktwebsite, welche Verbesserungen für die einzelnen Komponenten in Zukunft erhältlich sind:

http://www.sun.com/servers/entry/v20z/ http://www.sun.com/servers/entry/v40z/

■ Es wurde festgestellt, dass der zusammen mit der Red Hat Enterprise Linux 3-Software gelieferte Trident Server-Videotreiber unter bestimmten Bedingungen einen Systemabsturz verursachen kann. Diese Bedingungen werden online in der Red Hat Bugzilla-Datenbank beschrieben:

https://bugzilla.redhat.com/bugzilla/show\_bug.cgi?id=113533

Um einen Systemabsturz zu vermeiden, wird stattdessen zur Verwendung des VESA X Server-Videotreibers geraten, der mit RHEL 3 gebündelt ist.

Wenn Sie den VESA-Treiber zum Zeitpunkt der Installation auswählen möchten, führen Sie das normale Verfahren durch, bis der Bildschirm "Graphical Interface (X) Configuration" (Konfiguration der grafischen Benutzeroberfläche (X)) erscheint. Erweitern Sie dann das Menü "Other drivers" (Andere Treiber) und wählen Sie darin die Option "VESA driver (generic)" (VESA-Treiber (Universal)) aus.

Wenn Sie den VESA-Treiber nach Abschluss der Installation auswählen möchten, führen Sie anstatt des Trident-Treibers einen VESA-Treiber aus. Detaillierte Anweisungen zum Wechseln des Treibers finden Sie in Ihrer Red Hat Enterprise Linux-Dokumentation.

■ Die 32-Bit-Version von Red Hat Enterprise Linux 3 kann auch dann nicht mehr als 4 GB physischer Speicher erkennen, wenn mehr als 4 GB installiert sind. Dies ist eine Einschränkung des Standard-Kernels und nicht der Hardware.

Bei einigen anderen 32-Bit-Versionen von Linux tritt dieses Problem aufgrund von Einschränkungen ihrer Standard-Kernel ebenfalls auf. Sollte Ihr Betriebssystem nicht mehr als 4 GB Speicher erkennen können, holen Sie sich bei dem Hersteller des Betriebssystems Anweisungen dazu ein, wie Ihre Speicherkonfiguration richtig unterstützt wird.

■ Für das Linux-Server-Management muss ein angepasster OpenIPMI-Linux-Kernel-Treiber installiert werden. Detaillierte Anweisungen zur Installation dieses angepassten OpenIPMI-Treibers können Sie dem *Sun Fire V20z and Sun Fire V40z Servers, Server Management Guide* entnehmen.

- Einige Betriebssystemdistributionen können anstatt auf CD auf DVD-Medien vorliegen. Es wird empfohlen, dass Sie zur Installation von Software von DVD-Medien das zusätzlich erhältliche DVD-ROM-/Disketten-Laufwerk für den Sun Fire Server V20z (X9260A) erwerben. Für den Sun Fire Server V40z steht nur das DVD-/Disketten-Laufwerk zur Verfügung.
- Bei der Installation von SUSE Linux Enterprise Server 8 von CD mithilfe des X-Windows-basierten Installationsdienstprogramms kann während der abschließenden Installationsschritte ein Problem auftreten. Es kann vorkommen, dass das X-Windows-basierte Installationsprogramm die Steuerung vorzeitig an die primäre Konsole übergibt und eine Fehlermeldung bezüglich des ps-Befehls angezeigt wird. In diesem Fall haben Sie die Möglichkeit, die Steuerung durch Drücken der Tastenkombination STRG-ALT-F7 wieder an das X-Windows-basierte Installationsdienstprogramm zurückzugeben, um die Installation von SUSE Linux Enterprise Server 8 ordnungsgemäß abzuschließen.

## <span id="page-16-0"></span>Wichtige Hinweise und Überlegungen zum Sun Fire Server V20z

Dieser Abschnitt enthält Informationen zu derzeit bekannten Problemen und Überlegungen zum Sun Fire Server V20z.

### <span id="page-16-1"></span>Bezeichnung der Ethernet-Anschlüsse

Es ist wichtig, sich mit der Bezeichnung der Ethernet-Anschlüsse an der Rückseite des Servers vertraut zu machen. Ganz rechts auf dem in [ABBILDUNG 1](#page-16-2) dargestellten Server sind die Schnittstellen eth1 und eth0 am oberen Anschluss mit "1" bzw. am unteren Anschluss mit "0" beschriftet.

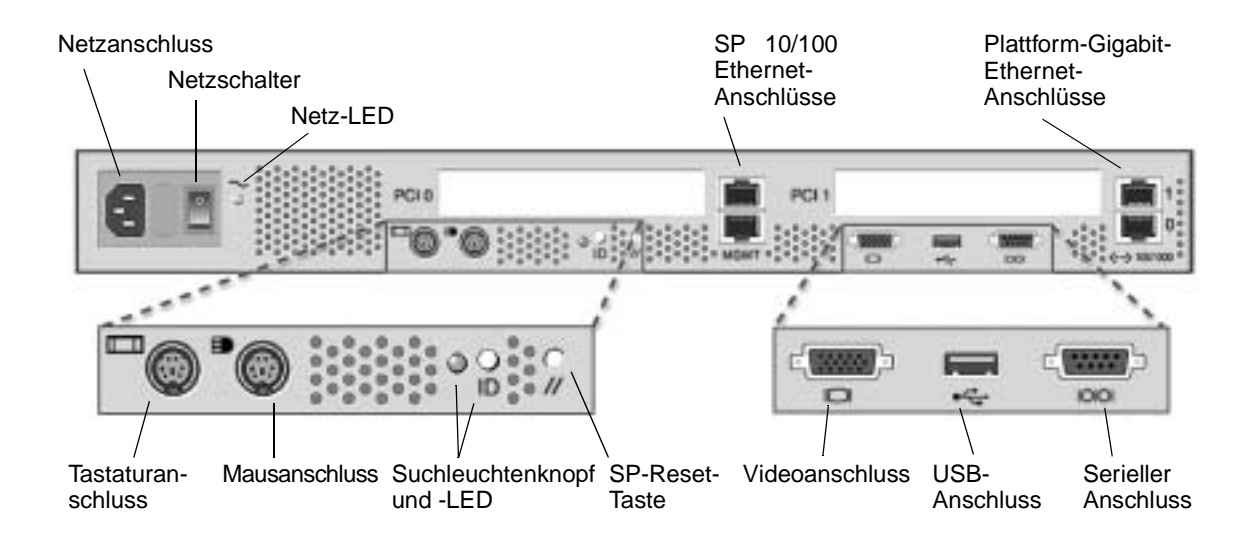

<span id="page-16-2"></span>**ABBILDUNG 1** Rückseite des Sun Fire V20z Servers

### <span id="page-17-0"></span>Anbringen der oberen Abdeckung am Server

Gehen Sie beim Anbringen der oberen Abdeckung des Sun Fire Servers V20z nach der Installation von Komponenten vorsichtig vor, um eine Beschädigung der Abdeckung oder der Serverkomponenten zu vermeiden.

Trennen Sie alle Peripheriegerätekabel von den PCI-Karten, bevor Sie die Abdeckung anbringen. Andernfalls kann es passieren, dass Teile der PCI-Kartenstecker am Vorsatz der Systemabdeckungskante und der darin angebrachten Schaumstoffdichtung hängen bleiben. Dies kann eventuell zu einer Verformung der Systemabdeckungsdichtung oder einer Beschädigung der Steckerverriegelungen führen.

Achten Sie darauf, dass das Netzteilkabel richtig eingesteckt ist. Andernfalls lässt sich die Systemabdeckung eventuell nicht richtig oder nur mit Mühe schließen, wodurch die Systemleistung beeinträchtigt werden kann.

Die Netzteilkabel müssen so geführt und nach unten gedrückt werden, dass sie beim Anbringen der Abdeckung nicht im Wege sind. Das Netzteilkabel muss so verstaut werden, dass das Kabel und die zugehörigen Kabelbinder nicht unterhalb der Netzteiloberfläche liegen. Drehen Sie die Kabelbinder nach unten, sodass sie nicht über das Kabel herausragen.

### <span id="page-17-1"></span>Die Einstellung der Baudrate für die Konsolenumleitung auf 115,2 KB kann zum Systemabsturz während des POST-Tests führen

Wenn Ihr Sun Fire Server V20z über mehr als 4 GB Speicher verfügt *und* Sie die Baudrate für die serielle Konsolenumleitung auf 115,2 KB einstellen, kann es vorkommen, dass das System während der Speicherprüfung im Rahmen des Selbsttests beim Hochfahren (POST) abstürzt.

*So ändern Sie die Baudrate für die serielle Konsolenumleitung:* 

- **1. Drücken Sie die Taste F2, während das Plattformbetriebssystem hochgefahren wird, um das BIOS-Setup-Dienstprogramm zu starten.**
- **2. Wählen Sie im Menü "Advanced" (Erweitert) das Untermenü "Console Redirection" (Konsolenumleitung).**
- **3. Wählen Sie die Baudrate aus.**

**Hinweis –** Vergewissern Sie sich, dass Ihr System nicht über mehr als 4 GB Speicher verfügt, bevor Sie die Baudrate auf 115,2 KB einstellen.

#### **4. Drücken Sie die Taste F10, um Ihre Änderungen zu speichern.**

*So nehmen Sie das System nach dem Absturz wieder in Betrieb:*

**Hinweis –** Wenn Ihr System während der Speicherprüfung im Rahmen des POST-Tests abgestürzt ist, müssen Sie Ihre CMOS-Einstellungen vor der Wiederinbetriebnahme des Servers wie folgt löschen:

- **1. Drücken Sie den Plattform-Netzschalter an der Vorderseite des Servers und lassen Sie ihn wieder los, um die Stromversorgung der Plattform auszuschalten.**
- **2. Entfernen Sie die obere Abdeckung des Servers.**
- **3. Suchen Sie die Clear-CMOS-Steckbrücke J110.**

Siehe "Position der Clear-CMOS-Steckbrücke beim Sun Fire Server V20z" auf [Seite 16.](#page-19-0)

**4. Entfernen Sie die Steckbrücke J110 von den Pins 2 und 3 und stecken Sie sie auf die Pins 1 und 2.**

Siehe ["Position der Clear-CMOS-Steckbrücke beim Sun Fire Server V20z" auf](#page-19-0)  [Seite 16.](#page-19-0)

- **5. Drücken Sie den Plattform-Netzschalter an der Vorderseite des Servers und lassen Sie ihn wieder los, um die Stromversorgung der Plattform einzuschalten.**
- **6. Nachdem das System die Speicherprüfung im Rahmen des POST-Tests erfolgreich abgeschlossen hat, schalten Sie die Stromversorgung der Plattform wieder aus, indem Sie den Plattform-Netzschalter drücken und wieder loslassen.**
- **7. Entfernen Sie die Steckbrücke J110 von den Pins 1 und 2 und stecken Sie sie wieder auf die Pins 2 und 3.**
- **8. Bringen Sie die obere Abdeckung des Servers wieder an.**
- **9. Drücken Sie den Plattform-Netzschalter an der Vorderseite des Servers und lassen Sie ihn wieder los, um die Stromversorgung der Plattform einzuschalten.**

### <span id="page-19-0"></span>Position der Clear-CMOS-Steckbrücke beim Sun Fire Server V20z

Die Position der Clear-CMOS-Steckbrücke (J110) auf der Hauptplatine des Sun Fire Servers V20z geht aus der unten stehenden Abbildung hervor.

- Standardmäßig befindet sich die Steckbrücke auf den Pins 2 und 3 (Clear-CMOS entfernt). Diese Einstellung bewirkt, dass die zuletzt aktiven CMOS-Einstellungen beim Hochfahren des Servers wiederhergestellt werden.
- Durch Aufstecken der Steckbrücke auf die Pins 1 und 2 aktivieren Sie die Einstellung "Clear-CMOS installiert". Diese Einstellung bewirkt, dass die CMOS-Einstellungen beim Hochfahren des Servers zurückgesetzt werden.

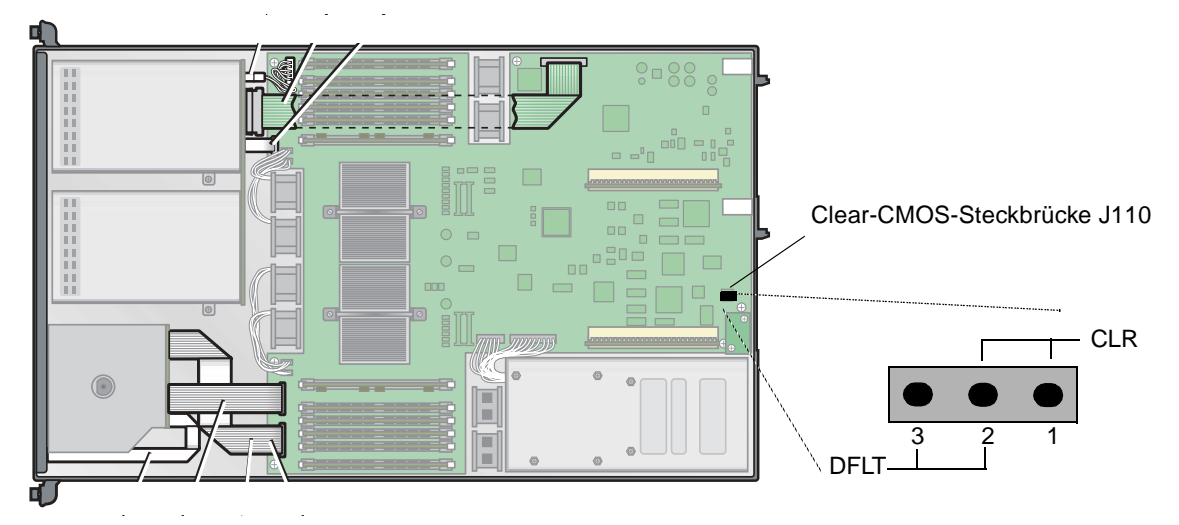

**ABBILDUNG 2** Motherboard des Sun Fire Servers V20z mit der Clear-CMOS-Steckbrücke J110

## <span id="page-20-0"></span>Überlegungen zum Solaris-Betriebssystem

Dieser Abschnitt geht auf Probleme und Überlegungen im Zusammenhang mit Sun Fire Servern V20z und V40z ein, auf denen das Solaris™ 9 4/04-Betriebssystem verwendet wird. Überprüfen Sie auf folgender Produktwebsite, welche Verbesserungen für die einzelnen Komponenten in Zukunft erhältlich sind: http://www.sun.com/servers/entry/v20z/

http://www.sun.com/servers/entry/v40z/

Solaris 9 4/04 ist die erste mit diesen Servern kompatible Version von Solaris. Nach der ersten Produktversion wird das Betriebssystem jedoch stufenweise um bestimmte Funktionen erweitert:

- Die RAID-Funktion wird in der ersten Version nicht unterstützt.
- Der ECC-Prüftreiber und die IPMI-Unterstützung auf der Sun Fire Server V20z und V40z CD mit den Dokumentations- und Support-Dateien.
- Der VESA-Treiber ist für Solaris-Installationen mit Grafikanforderungen vorgesehen. Wenn Sie Solaris 9 4/04 mit einem Monitor installieren, wählen Sie mit dem Dienstprogramm kdmconfig die Option "VESA Generic Driver for VESA Compatible Video Cards" (VESA-Universaltreiber für VESA-kompatible Videokarten).
- Beim Anschließen einer USB-Maus an den Server können Probleme auftreten. Das Dienstprogramm kdmconfig kann die USB-Maus möglicherweise nicht erkennen, und u. U. fällt das Video aus. Um dieses Problem zu vermeiden, wählen Sie die USB-Maus manuell mit dem Dienstprogramm kdmconfig im Bildschirm "Pointing Device Selection" (Zeigegerätauswahl) aus.
- Das Solaris-Bootlaufwerk ist auf SCSI-Ziel 0 beschränkt.
- Einige Betriebssystemdistributionen können anstatt auf CD auf DVD-Medien vorliegen. Es wird empfohlen, dass Sie zur Installation von Software von DVD-Medien das zusätzlich erhältliche DVD-ROM-/Disketten-Laufwerk für den Sun Fire Server V20z (X9260A) erwerben. Für den Sun Fire Server V40z steht nur das DVD-/Disketten-Laufwerk zur Verfügung.
- Diese Server verfügen nicht über integrierte UHCI-Hardware. Geräte, die über USB-Treiber betrieben werden, die zur Ausführung in früheren Solaris X86- Umgebungen entwickelt wurden (unter Verwendung der ursprünglichen USBA-Bezugsumgebung) benötigen entweder

1) eine UHCI-basierte USB-PCI-Karte eines Fremdherstellers (zur Verwendung des vorhandenen Treibers) oder

2) einen USBA 1.0-Treiber zum Einsatz mit der Onboard-UHCI-Hardware.

- Die Netzwerkschnittstellen-LEDs funktionieren in Verbindung mit der aktuellen Version der Solaris-Software unter Umständen nicht einwandfrei. Die Netzwerkverbindungen selbst sind jedoch voll funktionsfähig.
- Die jeweils neuesten Patches für die Solaris x86-Software für diese Server werden auf den folgenden Websites zum Download bereitgestellt: http://www.sun.com/servers/entry/v20z/ http://www.sun.com/servers/entry/v40z/

## <span id="page-22-0"></span>Wichtige Hinweise und Überlegungen zum Sun Fire Server V40z

### <span id="page-22-1"></span>SP-Ereignisprotokollmeldungen bei nicht angeschlossenem Netzteil

Falls Ihr Sun Fire Server V40z mit zwei Netzteilen ausgestattet ist, sollten während des Betriebs stets beide Netzteile an das Stromnetz angeschlossen sein.

Wenn Sie die Stromversorgung eines der Netzteile unterbrechen, werden entsprechende Meldungen in das SP-Ereignisprotokoll eingetragen. Sie können diese Meldungen zwar ignorieren, allerdings besteht die Gefahr, dass Sie andere Ereignismeldungen im Protokoll übersehen.

Bitte beachten Sie die in diesem Zusammenhang die Hinweise im Abschnitt "Bei [vollem SP-Ereignisprotokoll werden automatisch Einträge gelöscht" auf Seite 5](#page-8-0).

### <span id="page-23-0"></span>Position der Clear-CMOS-Steckbrücke beim Sun Fire Server V40z

Die Position der Clear-CMOS-Steckbrücke (J125) auf der Hauptplatine des Sun Fire Servers V40z geht aus der unten stehenden Abbildung hervor. Mithilfe dieser Steckbrücke können Sie, falls erforderlich, das CMOS des Servers löschen, bevor Sie ihn nach einem Absturz wieder in Betrieb nehmen.

- Standardmäßig befindet sich die Steckbrücke auf den Pins 2 und 3 (Clear-CMOS entfernt). Diese Einstellung bewirkt, dass die zuletzt aktiven CMOS-Einstellungen beim Hochfahren des Servers wiederhergestellt werden.
- Durch Aufstecken der Steckbrücke auf die Pins 1 und 2 aktivieren Sie die Einstellung "Clear-CMOS installiert". Diese Einstellung bewirkt, dass die CMOS-Einstellungen beim Hochfahren des Servers zurückgesetzt werden.

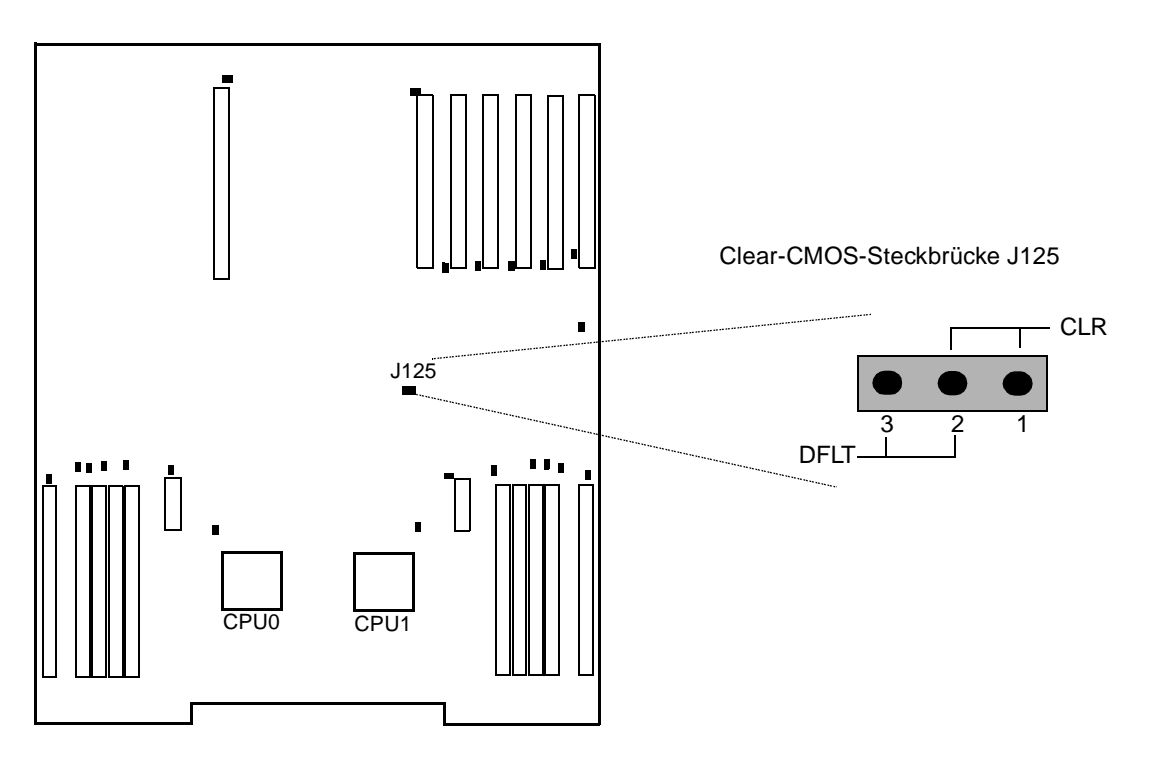

**ABBILDUNG 0-1** Motherboard des Sun Fire Servers V40z mit der Clear-CMOS-Steckbrücke J125